## HOW TO... Set up google safesearch™

Searching online is a popular activity among young people. Whether they're looking for information to support their hobbies and interests, researching their homework or simply trying to find the answer to a question that's been niggling them, Google is often their first port of call.

As a parent, you need to be aware that your son or daughter might come across inappropriate content during their online search - even if they're searching on a seemingly harmless keyword or subject. The good news is that Google offers a SafeSearch feature, which helps you to keep adult content out of search results. SafeSearch screens websites that contain sexually-explicit content and removes them from your search results. Whilst no filter is 100% accurate, SafeSearch helps your children to avoid inappropriate content online.

# Here's how you can modify your computer's search settings and set up Google SafeSearch™:

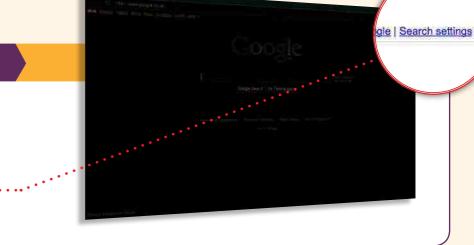

#### **STEP 1**

Go to **www.google.com** and click on **'Search settings'** under the settings link at the top right of the page.

### **STEP 2**

Go to the third section on the 'Search settings' page, called 'SafeSearch Filtering' and choose the level of filter you would like activated on your family's computer. 'Strict filtering' filters both explicit text and explicit images whilst 'Moderate filtering' filters explicit images only (moderate is the default filter setting on Google).

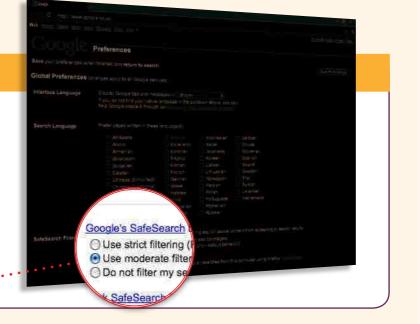

### **STEP 3**

If you have a Google account, you can lock SafeSearch on your family's computer so that **'strict filtering'** is always in place and no-one except you can change the settings. Simply click on **'Lock SafeSearch'** on this page.

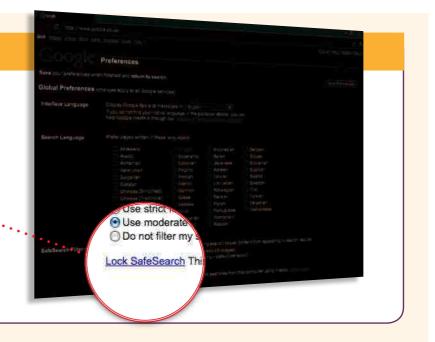

If you're not already signed in to your Google account, you'll be asked to sign in. Once you're signed in, click **'Lock SafeSearch'**. It might take a moment for the filters to be applied to all Google domains, then you'll see a confirmation page once the lock is engaged. Please note, if you have more than one browser such as Google Chrome, Internet Explorer or Safari on your computer or if your family computer has more than one user profile, you'll need to set the lock on each one.

When SafeSearch is locked in place, you'll see a set of coloured balls at the top of all search pages. If the coloured balls aren't there, SafeSearch is no longer locked.

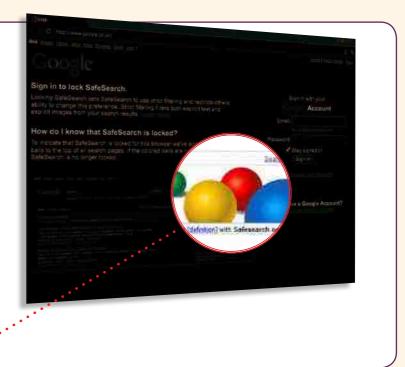

Please note, Google does its best to keep SafeSearch as up-to-date and comprehensive as possible, but inappropriate sites do sometimes get through. If you have SafeSearch activated on your computer and still find offensive content in your results, visit Google's Web page removal request page to let them know about the site or image you found.

Google

#### www.google.com